# **Основи комп'ютерних технологій**

# Плани практичних занять та критерії їх оцінювання

# **Передбачено виконання 5 практичних робіт**

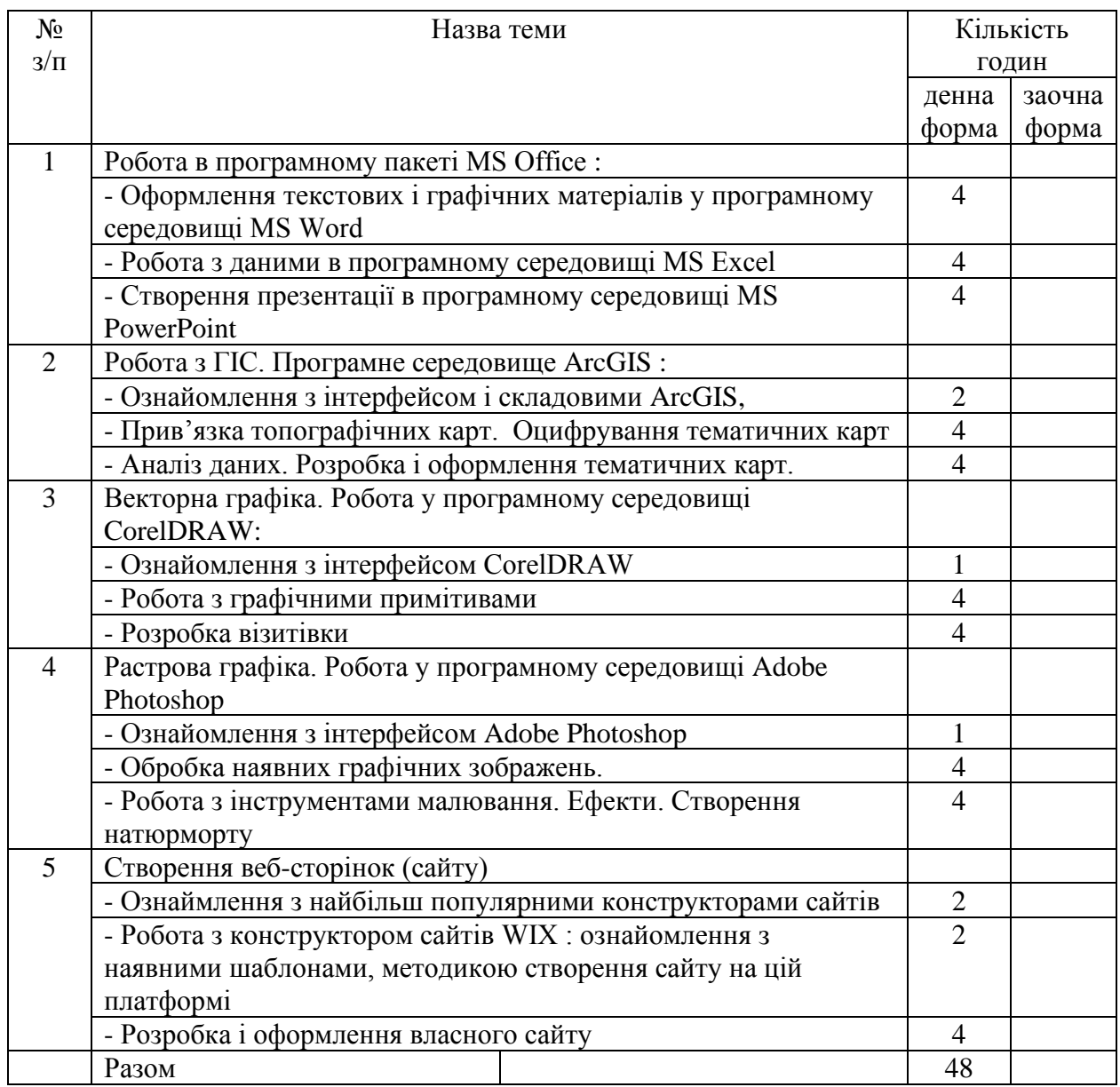

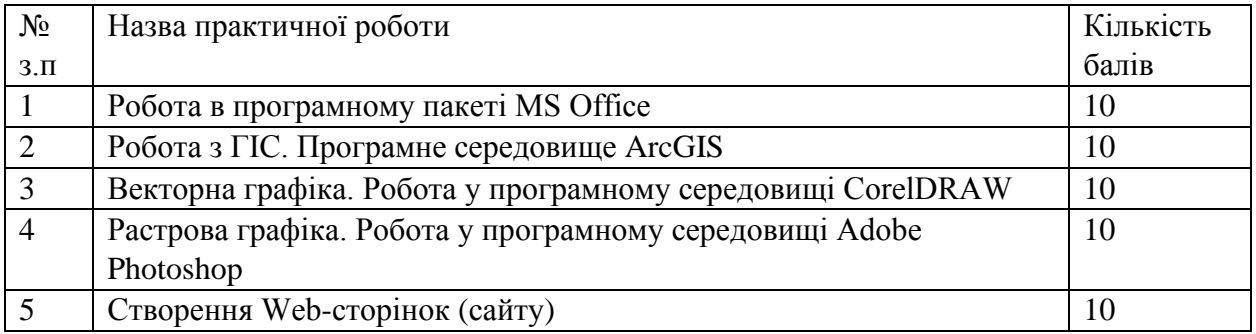

## **Практична робота 1**. Робота в програмному пакеті MS Office

*Частина* 1. Оформлення текстових і графічних матеріалів у програмному середовищі MS Word.

**Мета:** Ознайомитися з основними функціями текстового редактора, основними операціями, які можна виконувати з текстом та графічними зображеннями, сформувати уміння правильного оформлення текстового та ілюстративного матеріалу при оформленні результатів географічних досліджень.

#### **Завдання:**

1. Набрати текст, що запропонував викладач. Провести форматування тексту : шрифт Times New Roman, 14 пт; абзацний відступ 1,25 см.; інтервал 1,5; Вирівнювання по ширині; усі поля – 2 см.

2. Змінити параметри макета сторінки та її оформлення, використовуючи відповідні функції меню.

*Для зміни параметрів макета сторінки використовуйте панель «стили» головного меню інтерфейсу програми*

3. Додати таблицю в документ, змінити стиль таблиці, відсортувати наявні дані.

4. Додайти растрове ілюстративне зображення в документ. Змінити формат зображення (розмір, тінь, межі, місцеположення та обтікання текстом), підписати рисунок.

5. На наступній сторінці документа розмістити об'єкт векторної графіки (схему) шляхом додавання фігур. Змінити стиль фігури, додати тіні, зробити фігури об'ємними, змінити порядок їх розташування.

6. Додати об'єкт Word Art у документ.

7. Наприкінці документа, ввести своє ім'я та прізвище. Зберегти документ у форматі \*.doc (MS Word 2003 і попередні версії) і форматі \*.docх (MS Word 2007 та наступні версії).

*Частина* 2. Робота з даними в програмному середовищі MS Excel.

**Мета:** Ознайомитися з основними функціями електронних таблиць, основними операціями, які можна виконувати з даними, сформувати уміння побудови і оформлення графічних зображень як результату аналізу масиву даних електронних таблиць.

### **Завдання**

1. Набрати таблицю, що запропонував викладач. Провести форматування тексту : шрифт Times New Roman, 12 пт. Перейменувати даний лист книги як «вихідне».

2. Скопіювати дані таблиці у лист 2 і перейменувати його як «аналіз».

3. Використовуючи функцію формул обчислити суму, максимальне, мінімальне та середнє значення за даними одного із стовпців таблиці.

4. За даними одного із стовпців побудувати стовпчасту діаграму (гістограму). Відформатувати її зображення і перенести на наступний аркуш книги. Перейменувати аркуш у «стовпчаста діаграма».

5. За даними одного із стовпців побудувати секторну діаграму (колову). Відформатувати її зображення і перенести на наступний аркуш книги. Перейменувати аркуш у «секторна діаграма».

6. За даними одного із стовпців побудувати графік. Відформатувати його зображення і перенести на наступний аркуш книги. Перейменувати аркуш у «графік».

7. Зберегти Вашу книгу (ім'я файлу – прізвища виконавців роботи).

*Частина 3.* Створення презентації в програмному середовищі MS PowerPoint

**Мета:** Опанувати роботу з графічними зображеннями у складі презентації, правила оформлення презентацій, сформувати уміння і навички оформлення результатів географічних досліджень через створення презентацій.

#### **Завдання**

1. Визначити із викладачем тематику презентації.

2. Визначити обсяг презентації, види текстових і графічних даних, що мають бути у ній відображені.

3. Ознайомитись з меню інтерфейсу головної панелі PowerPoint. Обрати шаблон оформлення матеріалів згідно тематики презентації.

4. Підготувати 10–15 слайдів за обраною тематикою з використанням анімаційних ефектів. Врахувати те, що надмірна кількість анімаційних ефектів ускладнює сприйняття основного матеріалу презентації.

5. На титульному слайді презентації зазначити «Харківський національний університет імені В.Н. Каразіна», прізвища виконавців та номер групи, в якій навчаєтесь. На останньому слайді презентаційного файлу розмістити напис «Дякую за увагу».

6. Пронумерувати слайди презентації. На першій сторінці номер не відображати.

7. Організувати показ слайдів. У разі необхідності провести повторне редагування змісту і оформлення слайдів. Звернути увагу на сприйняття Ваших слайдів на відстані, включаючи читабельність тексту, ступінь застосування графічних зображень, анімаційних ефектів.

8. Збережіть файл Вашої презентації.

### **Критерії оцінювання :**

Перша частина оцінюється у 2 бали. При цьому:

- максимальна оцінка ставиться у разі повного виконання завдання без допомоги викладача,

- 1-1,5 бали - завдання виконане частково : немає усіх складових (рисунка, таблиці або схеми), є помилки в оформленні,

- 0,5 балів – виконання завдання лише розпочато.

Друга частина оцінюється у 5 балів. При цьому :

- максимальна оцінка ставиться у разі повного виконання завдання без допомоги викладача,

- 4 бали – завдання виконане цілком правильно, але є деякі неточності в оформленні;

- 3 бали - завдання виконане частково, за консультацією викладача або під його керівництвом; студент володіє матеріалом на рівні окремих фрагментів, за допомогою викладача виконує елементарні завдання

- 2 бали – завдання виконане фрагментарно – немає усіх складових, є помилки в оформленні матеріалу, студент має поверхневі навички роботи з програмою;

- 1 бал - вірно виконана частина завдання складає менше половини від запропонованого, теоретичний зміст роботи засвоєно частково, необхідні практичні уміння роботи не сформовані.

- 0,5 балів – виконання завдання лише розпочато.

Третя частина оцінюється у 3 бали. При цьому:

- максимальна оцінка ставиться у разі повного виконання завдання без допомоги викладача, - 2 бали – завдання виконане цілком, але є неточності в оформленні : немає нумерації слайдів, не вірне оформлення титульної та останньої сторінки презентації, невдало обрано стиль і тп.,

- 1 бал – завдання виконане фрагментарно – немає усіх складових, є помилки в оформленні матеріалу, студент має поверхневі навички роботи з програмою;

- 0,5 балів – виконання завдання лише розпочато

## **Практична робота 2**. Робота з ГІС. Програмне середовище ArcGIS

Складається з двох частин : 1. Прив'язка топографічних карт. Оцифрування тематичних карт. 2. Аналіз даних. Розробка і оформлення тематичних карт.

*Частина* 1. Прив'язка топографічних карт. Оцифрування тематичних карт

**Мета**: Ознайомитися з призначенням, основними функціями геоінформаційних систем, інтерфейсом та робочим середовищем пакету ArcGIS, сформувати загальні уявлення про створення картографічних зображень в програмних пакетах ГІС через векторизацію вихідного растрового зображення та шляхом візуалізації результатів аналізу масиву даних електронних таблиць.

### **Завдання:**

1. Ознайомитись із складовими та меню інтерфейсу пакету ArcGIS.

2. Провести прив'язку аркуша топографічної карти, запропонованого викладачем

3. Провести векторизацію прив'язаного аркушу топографічної карти

*Частина 2*. Аналіз даних. Розробка і оформлення тематичних карт.

**Мета**: Навчитися аналізувати дані в ГІС: проводити запити, пошук об'єктів, будувати тематичні карти як результат аналізу вихідних даних

### **Завдання:**

1. Ознайомитись із представленням даних в таблицях ArcGIS.

2. Внести семантичні (атрибутивні, описові) дані до таблиці.

3. Укласти тематичне картографічне зображення як результат аналізу семантичних даних вихідної карти.

### **Критерії оцінювання :**

Кожна частина оцінюється у 5 балів. При цьому :

- максимальна оцінка ставиться у разі повного виконання завдання без допомоги викладача,

 $-$  4 бали – завдання виконане цілком правильно, але є деякі неточності в оформленні;

- 3 бали - завдання виконане частково : не усі дані оцифровані; студент виконує роботу лише за допомогою викладача;

- 2 бали – завдання виконане фрагментарно – немає усіх складових, є помилки в оформленні матеріалу, студент має поверхневі навички роботи з програмою;

- 1 бал - вірно виконана частина завдання складає менше третини від запропонованого, теоретичний зміст роботи засвоєно частково, необхідні практичні уміння роботи не сформовані.

- 0,5 балів – виконання завдання лише розпочато.

## **Практична робота 3**. Векторна графіка. Робота у програмному середовищі CorelDRAW

Складається з двох частин : 1. Робота з графічними примітивами. 2. Розробка візитівки.

**Мета:** Ознайомитися з основними функціями векторного редактора, основними операціями, які можна виконувати з текстом та графічними зображеннями, розширити і поглибити основи роботи у векторному графічному редакторі через засвоєння спеціальних прийомів роботи, включаючи використання ефектів над растровими об'єктами, створення перспективи.

#### **Завдання**

1. Ознайомитись з основними панелями інтерфейсу програми – стандартною, блоком інструментів, панеллю властивостей, кольоровою палітрою.

2. На першому аркуші за допомогою блоку інструментів зробити малюнок з

використанням елементарних графічних примітивів

3. На другому аркуші написати прізвища і групу виконавців роботи простим та фігурним текстом, використовуючи інструмент «текст».

4. На третьому аркуші вставити 4 растрових малюнка і, використовуючи меню «ефекти», примінити до них такі ефекти: до першого малюнка Adjust (Настройка цвета); до другого – Blend (Перетекание); до третього – Envelope (Оболочка) ; до четвертого – Add

Perspective (Добавить перспективу).

5. На четвертому аркуші зробити вітальну листівку за запропонованою викладачем тематикою.

### **Критерії оцінювання :**

Кожна частина оцінюється у 5 балів. При цьому :

- максимальна оцінка ставиться у разі повного виконання завдання без допомоги викладача,

- 4 бали завдання виконане цілком правильно, але є деякі неточності в оформленні;
- 3 бали завдання виконане частково : не усі види примітивів представлені,є

помилки у змісті та оформленні візитівки; студент виконує роботу лише за допомогою викладача;

- 2 бали – завдання виконане фрагментарно – немає усіх складових, є помилки в оформленні матеріалу, студент має поверхневі навички роботи з програмою;

- 1 бал - вірно виконана частина завдання складає менше третини від запропонованого, теоретичний зміст роботи засвоєно частково, необхідні практичні уміння роботи не сформовані.

- 0,5 балів – виконання завдання лише розпочато.

## **Практична робота 4**. Растрова графіка. Робота у програмному середовищі Adobe Photoshop

*Частина 1.* Обробка наявних графічних зображень

**Мета**: Розширити і поглибити загальні вміння і навички щодо роботи у растровому графічному редакторі шляхом опанування спеціальних прийомів роботи, як то : тонова і кольорова корекція зображення, пошарова робота з зображенням, сприяти формуванню первісних знань і вмінь про оформлення рисунків та картографічних зображень.

### **Завдання**

- 1. Ознайомитись з основними панелями інтерфейсу програми головним меню, панеллю інструментів, допоміжною панеллю, рядками заголовку та стану.
- 2. Відредагувати графічне зображення лісу, запропоноване викладачем :

а) Змінити яскравість, контрастність зображення;

б) Відкрити зображення тварини лісу, виділити его інструментом Магнітне лассо та скопіювати в буфер обміну ;

в) Створити новий файл, вставити зображення тварини (обираємо «Редактирование> Вставить»), підправити його за допомогою інструменту «Ластик»;

г) Варіювати розміри зображення тварини (Редактирование>Свободное трансформирование), для узгодження із зображенням лісу ;

д) Вставити зображення тварини на зображення лісу, обрати необхідний колір інструментом «Пипетка» й зробити видимість погруження лап тварини у сніг (траву) за допомогою інструменту «Размытие»;

- е) Зробити рамку отриманого зображення
- ж) Зберегти файл у режимах RGB, CMYK, Grayscale.

*Частина 2.* Інструменти малювання. Ефекти. Створення натюрморту.

**Мета**: Розширити і поглибити загальні вміння і навички щодо роботи у растровому графічному редакторі шляхом опанування спеціальних прийомів роботи, як то : використання фільтрів, створення ефектів; сприяти формуванню первісних знань і вмінь про оформлення картографічних зображень.

### **Завдання**

- 1. Відкрити файл натюрморту з чорно-білим зображенням
- 2. Створіть новий шар і в ньому розфарбуйте зображення, використовуючи відповідні інструменти
- 3. Додати до ілюстрації фон, використовуючи градієнт
- 4. Оберіть стиль свого шару з ілюстрацією
- 5. Встановіть фільтри
- 6. Нанесіть текст прізвищ виконавців роботи
- 7. Оформіть текст
- 8. Збережіть файл.

## **Критерії оцінювання:**

Кожна частина оцінюється у 5 балів. При цьому :

- максимальна оцінка ставиться у разі повного виконання завдання без допомоги викладача,

- 4 бали – завдання виконане цілком правильно, але є деякі неточності в оформленні;

- 3 бали - завдання виконане частково : немає рамки зображення (частина 1), слабо використано роботу з ефектами, фільтрами або стилями, студент виконує роботу переважно за допомогою викладача;

2 бали – завдання виконане фрагментарно – є лише розфарбування (частина2), є помилки в оформленні матеріалу, студент має поверхневі навички роботи з програмою;

- 1 бал - вірно виконана частина завдання складає менше третини від запропонованого : розфарбування лише розпочато, теоретичний зміст роботи засвоєно частково, необхідні практичні уміння роботи не сформовані.

# **Практична робота 5**. Створення Web-сторінок (сайту)

**Мета:** Опанувати методи роботи в Інтернеті, засоби й методи підготовки інформації для публікації в мережі Інтернет, сприяти набуттю умінь і навичок створення Web-сторінок з використанням мови HTML, систематизації загальних уявлень про використання служб і сервісів Інтернету для проведення географічних досліджень.

#### **Завдання**:

1. Ознаймитись з найбільш популярними конструкторами сайтів

2. Робота з конструктором сайтів WIX : ознайомлення з наявними шаблонами, методикою створення сайту на цій платформі

3. Розробити і оформити власний сайт

### **Критерії оцінювання:**

Робота оцінюється у 10 балів. при цьому :

- максимальна оцінка ставиться у разі повного виконання завдання без допомоги виклалача:

- 9 балів – завдання виконане цілком правильно, але є деякі неточності в оформленні : не на усіх сторінках сайту дотримано єдиний стиль, шрифт ;

- 8 балів – завдання виконане цілком правильно, але є деякі неточності у змісті та оформленні : важкість сприйняття змісту окремих сторінок, не завжди зручна навігація по сайту,

- 7 балів – завдання виконане частково: не всі елементи працюють коректно , відсутність посилань,

- 6 балів – завдання виконане частково: не всі елементи працюють коректно , низька грамотність викладу матеріалу, є зауваження щодо повноти змісту сайту,

- 5 балів – вірно виконана частина завдання складає лише половину,

- 4 бали – завдання виконане фрагментарно : сайт містити незначну кількість сторінок (до 2-х), непродумана навігація, помилки в оформленні,

 $-3$  бали – завдання виконане фрагментарно : сайт не розкриває тему, навігація  $\epsilon$ , але вона не продумана, не зручна і не наскрізна ,

1-2 бали – виконання завдання лише розпочато.